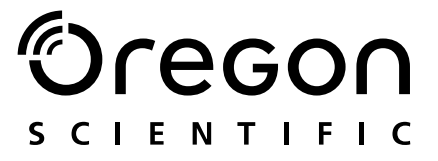

# Model: MP 210

Bedienungsanleitung Manual de Instrucciones Manual do Usuário

 $\overline{1}$ 

11/15/04, 10:50 AM

# $\bigcirc$ regon

# DIGITALER MP3-PLAYER (MP210) BEDIENUNGSANLEITUNG

# **INHALT**

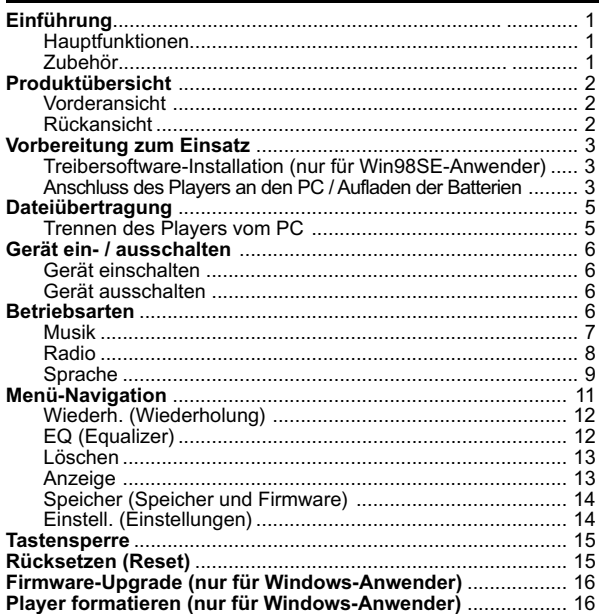

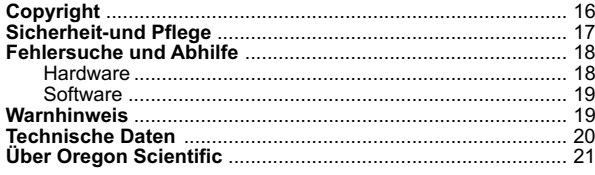

 $\overline{\phantom{a}}$ 

Ver.1.1

MP210 DE Manul r2  $C(V1.1)$  OP 2

 $\P^\prec f$ 

11/16/04, 11:35 AM

 $\overline{\phantom{0}}$ 

 $\begin{array}{c} \begin{array}{c} \end{array} \end{array}$ 

# EINFÜHRUNG

Wir beglückwünschen Sie zum Kauf des MP 210 von Oregon ScientificTM Dieser voll ausgestattete MP3-Musikplayer bietet eine Vielzahl verschiedener Funktionen, einschließlich der Speicher-und Wiedergabe-Unterstützung diverser Audio-Formaten, optimierte Wiedergabe-und Audiofunktionen, bis zu 128 MB, 256 MB oder 512 MB integrierten Speicher-und das alles in einem schlanken, kreditkartengroßen Gehäuse.

# HAUPTFUNKTIONEN

- Der erste MP3-Player der Welt mit durchsichtiger Anzeige und LED-Beleuchtung.
- Unterstützung von MP3-, WMA-/ WMA DRMund WAV-Audiodateiformaten
- UKW-Radio mit der Option zur Speicherung von bis zu 30 Sendern
- Sprachaufzeichnung
- Massendatenspeicher mit Multiformatunterstützung
- Integrierter Flashspeicher 128 / 256 / 512 MB (bitte die Angaben auf der Verpackung beachten)
- Fünf Equalizer-Voreinstellungen
- Aktualisierbare Firmware zur Unterstützung zukünftiger Funktionen
- Mehrsprachige Menüunterstützung
- Anzeige von ID3-Kennungen
- USB 2.0 für schnelle Dateiübertragung (USB-Flashlaufwerk)

1

• Eingebaute wiederaufladbare Batterie

# ZUBEHÖR

- CD-ROM
- Halsriemen mit Stereo-Ohrhörer
- USB-Kabel
- USB-Netzadapter (optional)
- Tragebeutel

MP210 DE Manul r2 (V1.1) OP 1 11/15/04, 10:50 AM

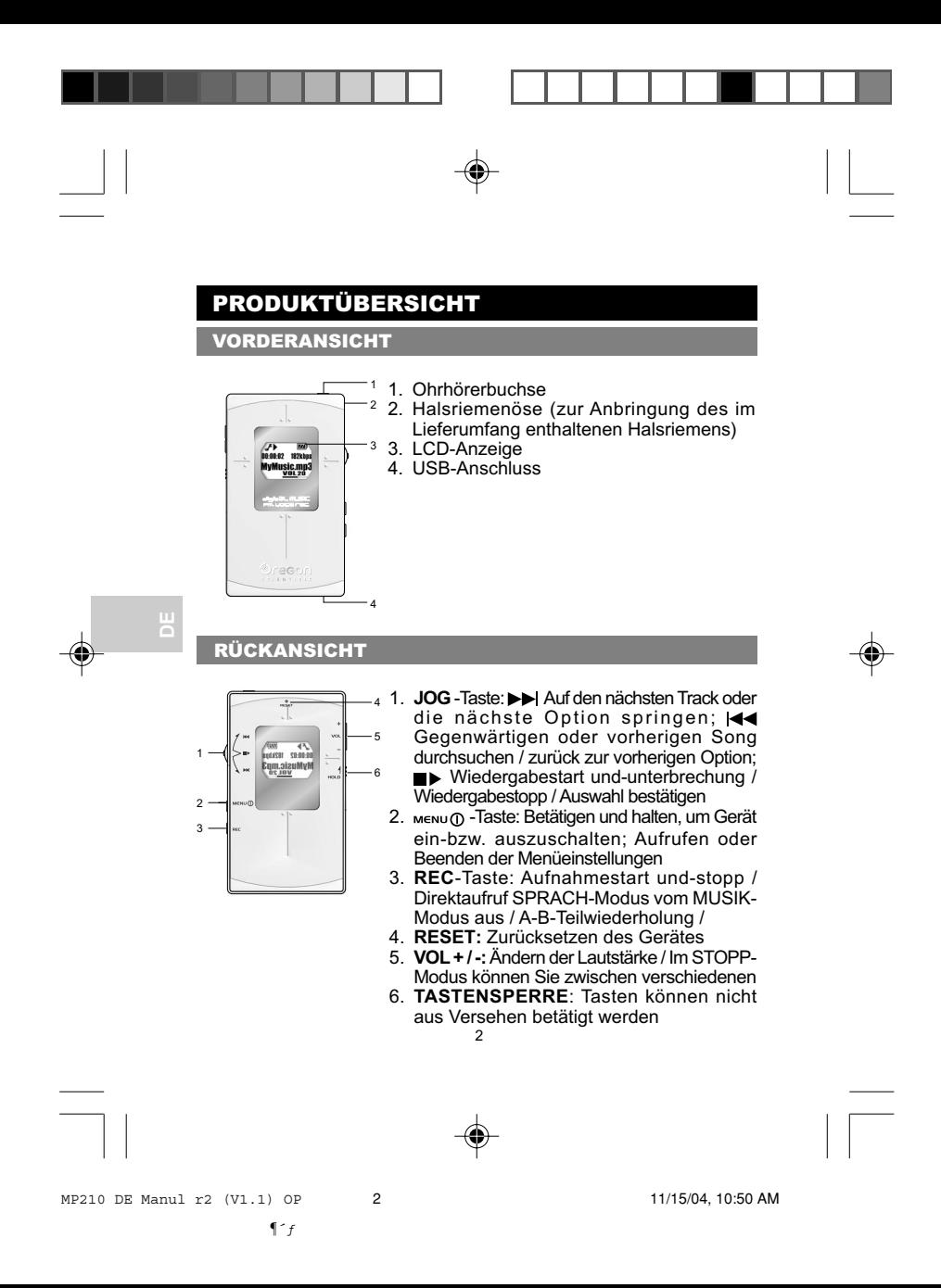

# VORBEREITUNG ZUM EINSATZ

Stellen Sie zunächst sicher, dass Ihr Computer die folgenden Systemanforderungen erfüllt:

- Intel® Pentium® 133 MHz oder schneller
- CD-ROM-Laufwerk
- USB 1.1-oder USB 2.0-Anschluss
- 10 MB freier Festplattenspeicher
- Microsoft® Windows®, 98SE, Me, 2000 oder XP
- Mac OS 9.0 oder höher

# TREIBERSOFTWARE-INSTALLATION (NUR FÜR WINDOWS-ANWENDER)

## **WINDOWS 98SE**

Die Installation der MP210 Treibersoftware ermöglicht Ihrem Computer die Erkennung Ihres MP3-Players, sobald er am Computer angeschlossen wird.

1. Legen Sie die MP210-CD-ROM in Ihren Computer ein. Wenn das Installationsprogramm nicht automatisch startet, beachten Sie den Abschnitt Fehlersuche und Abhilfe.

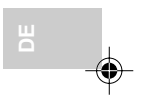

- 2. Folgen Sie den Anweisungen am Bildschirm.
- 3. Starten Sie Ihren Computer erneut.

#### **WINDOWS ME, 2000, XP**

Wenn Sie Ihren MP3-Player an Ihrem PC anschließen, erscheint dieser als zwei externe Laufwerke (z. B. externes Laufwerk (H:) und externes Laufwerk (I:))

#### **MACINTOSH 9.0 oder darüber**

Wenn Sie Ihren MP3-Player an Ihrem Macintosh anschließen, erscheint dieser als zwei Laufwerksymbole auf dem Desktop (ohne Titel).

# ANSCHLUSS DES PLAYERS AN DEN PC / AUFLADEN DER BATTERIEN

So schließen Sie den Player mithilfe des mitgelieferten USB-Kabels an den Computer an:

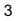

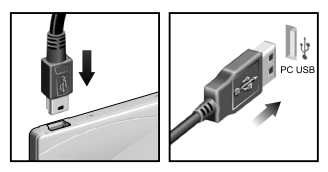

**HINWEIS:** Stellen Sie sicher, dass der Player abgeschaltet ist, bevor Sie ihn am PC anschließen.

Sofort nach dem Herstellen der Verbindung beginnt das Aufladen der eingebauten Batterie des Players. Auf der LCD-Anzeige wird "BEREIT" angezeigt.

Nach zwei bis drei Stunden kontinuierlichen Ladens ist die Batterie voll und dieses Batteriesymbol erscheint **WI**. Lösen Sie nach Beendigung des Ladevorgangs die Verbindung vom Player zum PC, sofern Sie keine Dateien mehr übertragen. Der Ladezustand der Batterie wird mit den folgenden Symbolen angezeigt:

HINWEIS: Wenn das Batteriesymbol die Form **F**, annimmt, laden Sie die Batterien so schnell wie möglich wieder auf. Wenn das Batteriesymbol die Form **b**, annimmt, ist die Batterie in wenigen Sekunden leer.  $N$ iedrig  $\blacksquare$  **Mittel**  $\blacksquare$  Voll  $\blacksquare$ 

**HINWEIS:** Die Ladezeiten können je nach Auslastung der USB-Verbindungen des Computers variieren. "Wenn der Player während des Ladevorgangs überhitzt bzw. nach Überhitzung wieder abkühlt, erscheint das Batterie-Symbol  $\sum$  in der LCD-Anzeige und der Ladevorgang wird gestoppt. Der Player setzt den Ladevorgang fort, sobald sich die interne Gerätetemperatur wieder stabilisiert hat."

**TIPP:** Sie können den Player mit Hilfe des mitgelieferten USB-Netzadapters (optionales Zubehör) aufladen. Netzkabel und -stecker unterscheiden sich von Land zu Land.

**HINWEIS:** Zum Schutz unserer Umwelt / Batterieentsorgung Batterien gehören nicht in den Hausmüll. Als Verbraucher sind Sie gesetzlich verpflichtet, gebrauchte Batterien zurückzugeben. Sie können Ihre alten Batterien bei den öffentlichen Sammelstellen in Ihrer Gemeinde oder überall dort abgeben, wo Batterien der betreffenden Art verkauft werden.

**DE**

# DATEIÜBERTRAGUNG

Nachdem Sie den MP3-Player an den Computer angeschlossen haben, identifiziert dieser das Gerät als austauschbares Laufwerk, sodass Sie Dateien per Drag-and-Drop zwischen dem Computer und dem Player verschieben können.

- 
- 1. Doppelklicken Sie auf das Symbol **Arbeitsplatz**. 2. Doppelklicken Sie auf die Laufwerkbezeichnung (z. B. "Austauschbares Laufwerk" H:), die Ihrem Player vom Computer zugewiesen wurde.
- 3. Ziehen und legen Sie die Datei(en) ab, die Sie vom Computer zu Ihrem Player übertragen wollen.

**HINWEIS:** Sie können die gespeicherten Daten nur anzeigen oder abspielen, wenn diese die unterstützen Audioformate MP3 (MPEG-1, Audio Layer 3), WMA (Windows Media Audio) / WMA DRM, oder WAV (IM ADPCM) aufweisen.

**ACHTUNG:** Um Datenverluste nach einer erfolgten Dateiübertragung zu vermeiden, sollten Sie mindestens 15 Sekunden warten, bis Sie die Kabelverbindung zwischen Player und PC wieder lösen.

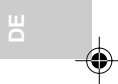

# TRENNEN DES PLAYERS VOM PC

### **WINDOWS 98SE**

- 1. Doppelklicken Sie auf das Symbol **My Computer [Arbeitsplatz]**.
- 2. Klicken Sie mit der rechten Maustaste auf die Laufwerkbezeichnung, die Ihrem Player zugeordnet wurde.
- 3. Wählen Sie "Auswerfen" im Menü, bevor Sie den Anschluss abziehen.

#### **WINDOWS ME, 2000, XP**

- 1. Klicken Sie auf das Symbol "USB-Massenspeicher-Hardware entfernen oder auswerfen" auf der Windows-Taskleiste unten rechts auf dem Bildschirm.
- 2. Klicken Sie auf die Laufwerkbezeichnung, um das Gerät abzuschalten bevor es getrennt wird.

#### **MACINTOSH 9.0 oder darüber**

Ziehen Sie die Laufwerkssymbole "ohne Titel" vom Desktop zum Symbol "Papierkorb", um den Player zu trennen.

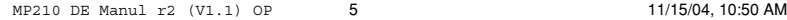

# GERÄT EIN- / AUSSCHALTEN

# GERÄT EINSCHALTEN

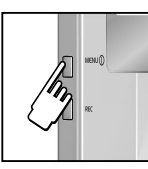

Um das Gerät einzuschalten, betätigen Sie MENU (1) und halten Sie die Taste zwei Sekunden lang gedrückt. Das Symbol wird angezeigt und das Gerät befindet sich im STOPP-Modus.

**HINWEIS:** Im STOPP-Modus schaltet sich der MP3-Player nach einer Minute automatisch ab, wenn keine Taste gedrückt wird.

# GERÄT AUSSCHALTEN

Good Bye

**DE**

• Um das Gerät auszuschalten, betätigen Sie MENU<sub>(1</sub>) und halten die Taste ein paar Sekunden gedrückt, bis der "Auf Wiedersehen"-Bildschirm erscheint.

# BETRIEBSARTEN

Es stehen drei Betriebsarten bzw. Modi zur Auswahl: MUSIK, RADIO und SPRACHE. So rufen Sie die verschiedenen Betriebsarten auf:

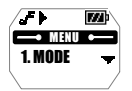

- 1. Betätigen Sie **MENU**, um das Hauptmenü aufzurufen.
- 2. Betätigen Sie <sub>■</sub> , um MODUS zu wählen. Betätigen Sie oder III zur Auswahl von MUSIK, SPRACHE oder RADIO.

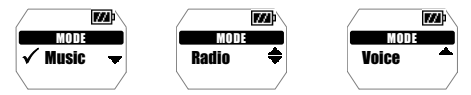

3. Der aktuell gewählte Modus wird durch ein Häkchen markiert. Betätigen Sie **III**. um die Auswahl zu bestätigen.

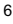

## MUSIK

## **WIEDERGABE**

So spielen Sie Dateien ab, die auf dem Player gespeichert sind:

1. Betätigen Sie  $\blacksquare$ , um die Wiedergabe zu starten.

- 1  $\tau$ i 网 00:00:02 192Kbps 2 4 My Music.mp3 5 3 √ОО 6
- 1. Wiedergabesymbol
- 2. Verstrichene oder verbliebende Zeit
- 3. Wiederholungssymbol
- 4. Bitrate (VBR wird angezeigt, wenn der abgespielte Track eine variable Bitrate aufweist)
- 5. Name des Tracks
- 6. Equalizer-Symbol

**TIPP:** Im Abschnitt "MENÜ-NAVIGATION" finden Sie Informationen über die folgenden Punkte:

- Anzeige der abgelaufenen oder verbleibenden Wiedergabedauer durch Änderung der Einstellung "Zeit".
- Ändern der Geschwindigkeit, mit der ein Titel über die Anzeige läuft, durch Ändern der Option "Abrollen".

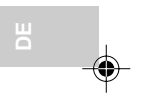

#### **STOPP / PAUSE**

- 1. Wenn der Player ein Stück abspielt, wird die Wiedergabe durch Betätigen der  $\rightarrow$  unterbrochen und auf dem Display wird  $\blacktriangleright$ angezeigt.
- 2. Befindet sich der MP3-Player im Wiedergabe-oder Pause-Modus, können Sie D> betätigen u d halten, um den Track anzuhalten. Auf dem Display wird  $\blacksquare$  angezeigt.

#### **ÜBERSPRINGEN / SCHNELLER VORLAUF / RÜCKLAUF**

Sie können Stücke überspringen oder im aktuellen Stück einen Vorlauf bzw. Rücklauf durchführen.

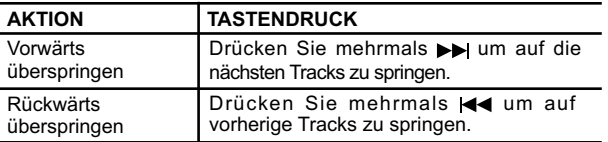

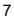

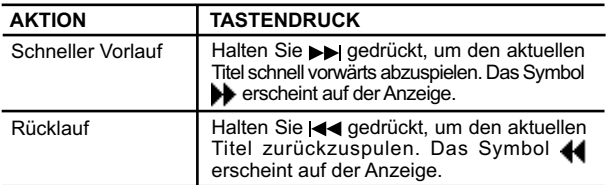

# **LAUTSTÄRKEREGELUNG**

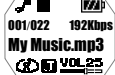

- Zur Erhöhung der Lautstärke "+" drücken.
- Zur Senkung der Lautstärke "-" drücken.

**TIPP:** Wenn Sie die Taste für die Lautstärkeregelung gedrückt halten, ändert sich die Lautstärke schneller.

# RADIO

**DE**

Im RADIO-Modus können Sie die in Ihrem Gerät voreingestellten Radiostationen hören.

Drücken Sie  $\blacksquare$ , um zwischen dem "SCAN" und "VOREINSTELL"-Modus umzuschalten.

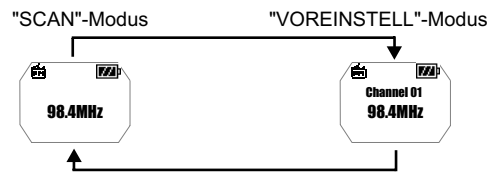

**TIPP:** Während des ersten Einschaltens des RADIO-Modus führt der Player einen einmalige automatische Suchlauf der Radiostationen durch und speichert diese in sequenzieller Reihenfolge. Während der automatischen Speicherung der Radiostationen sind die Tasten blockiert.

# **SCANNEN / RADIOSTATIONEN-VOREINSTELLUNG**

Sie können entweder automatisch oder manuell nach Radiostationen scannen. Beim automatischen Scannen, sucht der Player automatisch nach Sendern und stoppt das Scannen, wenn ein entsprechend starkes Signal gefunden wurde.

ш  $\overline{E}$ Scanning... 98.4MHz

> Preset 01? 98.4MHz

m

m

- 1. Wählen Sie den "SCAN"-Modus.
- 2. Betätigen Sie >>//<4, um manuell durch die Sender zu scannen oder betätigen Sie / und halten Sie die Taste gedrückt, um automatisch zu scannen.
- 3. Wenn ein gefundener Sender gespeichert werden soll, halten Sie die Taste gedrückt.
- 4. Betätigen Sie mehrmals  $\blacktriangleright$  / < zur Auswahl einer gewünschten Speichernummer oder betätigen Sie **MENU**, um die aktuelle Anzeige ohne zu speichern zu verlassen. Es können bis zu 30 Sender gespeichert werden.
- 5. Betätigen Sie ■▶ zur Bestätigung der Voreinstellung nochmals .

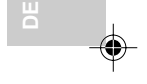

**HINWEIS:** Der UKW-Scan-Empfang ist möglicherweise gebietsabhängig. Die Ohrhöher arbeiten als Radioantenne und müssen während des Sendersuchlaufs eingesteckt sein.

# **ANHÖREN VOREINGESTELLTER SENDER**

- 1. Wählen Sie den "VOREINSTELL"-Modus.
- 2. Betätigen Sie >> oder <<<<<a>, um zum nächsten oder zum vorherigen Sender (01~30) zu springen.

# SPRACHE

Aufgenommene Sprachdateien werden im Dateiformat .WAV (z. B. SPRACHE001.WAV) und dann in einem Ordner mit der Bezeichnung "SPRACHE" im MP3-Player gespeichert. Nach erfolgter Aufnahme können Sie die Daten abrufen und die Sprachdateien im SPRACH-Modus wiedergeben.

**TIPP:** Sie können die Standardbezeichnungen ändern, indem Sie die Dateien zu dem an Ihrem Computer abgezeigten Symbol des externen Laufwerks übertragen und die Dateien umbenennen.

9

 $\P^-$ f

#### **AUFNAHME**

- 1. Drücken Sie **REC**, um die Aufnahme zu starten Das Aufnahmesymbol wird angezeigt.
- 1 1. **REC** Symbol ∕⊪∎ **BO** 2. Verstrichene Aufnahmezeit 00:00:01  $2 _3$  3. Sprachaufnahme-Dateiname VOICE006.WAV  $\frac{1}{105.04:36}$  4. Verbleibende Gesamtzeit
	-
- 2. Drücken Sie **REC**, um die Aufnahme zu stoppen.

**HINWEIS:** Wenn die Speicherverfügbarkeit zu Ende geht, deaktiviert der Player die Aufnahmefunktion.

**WARNUNG:** Der Flash-Speicher könnte während der Sprachaufzeichnung Daten verlieren, wenn das Gerät abgeschaltet wird oder das Gerät einem übermäßigen Stoß ausgesetzt wird. Sollte dieses Problem auftreten, aktualisieren Sie die Firmware auf den neuesten Stand. Weitere Informationen finden Sie im Abschnitt "FIRMWARE UPGRADE (NUR FÜR WINDOWS-ANWENDER)".

#### **WIEDERGABE**

- 1. Betätigen Sie  $\blacktriangleright$  /  $\blacktriangleleft$ , um die gewünschte Sprachdatei auszuwählen.
- 2. Betätigen Sie  $\blacksquare$ , um die Wiedergabe zu starten.

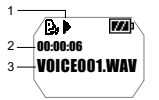

- 1. Wiedergabesymbol
- 2. Verstrichene oder verbleibende Wiedergabezeit
- 3. Name der Sprachdatei
- 3. Erneut betätigen, um Wiedergabe zu unterbrechen (Pausenmodus). Um die Wiedergabe zu stoppen, betätigen Sie und halten die Taste gedrückt, bis das Symbol angezeigt wird.

# **WIEDERGABE VON TRACK-ABSCHNITTEN (A-B-WIEDERHOLUNG)**

- 1. Betätigen Sie während der Wiedergabe einmal **REC**, um den Abschnittsbeginn zu markieren, den Sie wiederholen wollen. Das Symbol **H**<sup>-</sup> wird angezeigt.
- 2. Betätigen Sie nochmals **REC** um das Abschnittsende zu markieren. Der von Ihnen markierte Abschnitt ist nun zur wiederholten Wiedergabe bereit und das Symbol  $\mathbf{H}_{\mathbf{R}}$  erscheint auf der Anzeige.
- 3. Um zur normalen Wiedergabe zurückzukehren, betätigen Sie nochmals **REC**.

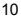

# MENÜ-NAVIGATION

Alle Einstellungen können über das Hauptmenü und die Untermenüs gewählt werden. So navigieren Sie durch Menüs und Untermenüs:

- 1. Betätigen Sie **MENU**, bis das Hauptmenü angezeigt wird.
- 2. Betätigen Sie  $\blacktriangleright$  /  $\blacktriangleleft$ , um die Liste der Menüoptionen zu durchlaufen.
- 3. Betätigen Sie  $\blacksquare$ , um die gewünschte Option auszuwählen und die Einstellungen zu speichern.

**TIPP:** Betätigen Sie **MENU**, um zur vorherigen Anzeige zurückzukehren, ohne eine Option zu speichern.

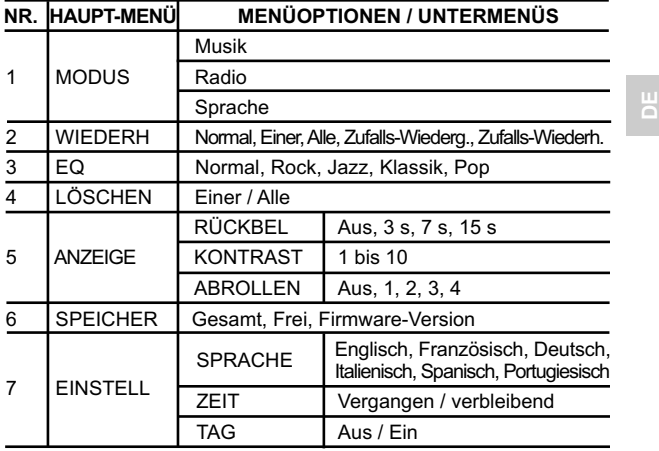

**HINWEIS:** Wenn im Menümodus fünf Sekunden lang keine Taste gedrückt wird, kehrt der Player zur vorherigen Anzeige zurück.

# WIEDERH. (WIEDERHOLUNG)

Sie können eine der fünf Wiederholungsmuster in den Betriebsarten MUSIK oder SPRACHE auswählen:

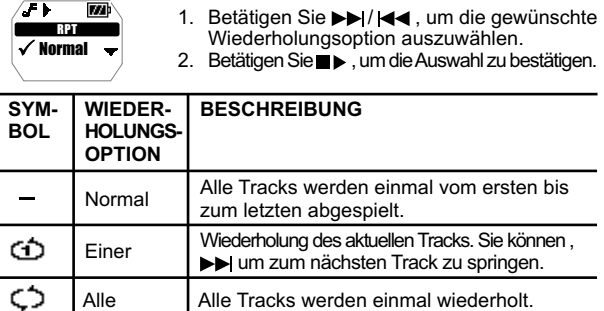

**DE**

**HINWEIS:** WIEDERH. ist im RADIO-Modus als Menüoption nicht verfügbar.

wiedergegeben.

Alle Tracks werden zufällig ausgewählt und

Alle Tracks werden zufällig ausgewählt und dann einmal wiedergegeben und wiederholt.

# EQ (EQUALIZER)

Zufalls-Wiederg. Zufalls-Wiederh.

(R) œ

In den Modi MUSIK und SPRACHE können Sie aus fünf Equalizer-Einstellungen auswählen:

- 1. Betätigen Sie im EQ-Menü die Tasten >> / |<< < . um die gewünschte EQ-Einstellung zu wählen.
- 2. Betätigen Sie  $\blacksquare$ , um die Auswahl zu bestätigen.

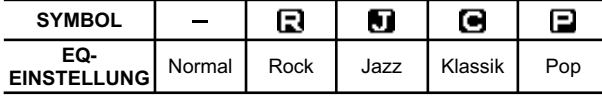

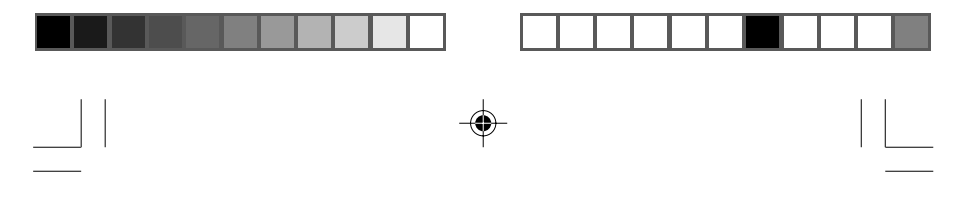

**HINWEIS:** EQ ist im RADIO-Modus als Menüoption nicht verfügbar.

# LÖSCHEN

1. Betätigen Sie  $\blacktriangleright$  /  $\blacktriangleleft$  zur Auswahl von "Eine" oder "Alle".

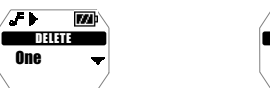

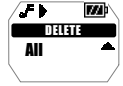

2. Betätigen Sie  $\blacksquare$ , um die Auswahl zu bestätigen und die aktuell wiedergegebene Audiodatei zu stoppen.

# **EINE DATEI LÖSCHEN**

- 1. Betätigen Sie  $\blacktriangleright$ / << , um eine Datei ("Eine") zum Löschen auszuwählen.
- 2. Betätigen Sie  $\blacksquare$ , um die Datei zu löschen. Die Meldung "Datei gelöscht" und der verbleibende freie Speicher werden angezeigt, um den Löschvorgang zu bestätigen.

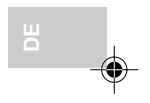

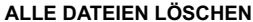

Wenn Sie im Menü die Option "Alle" gewählt und zur Bestätigung  $\blacksquare\blacktriangleright$ gedrückt haben, wird die Meldung "Dateien gelöscht" angezeigt.

**HINWEIS:** Einmal gelöschte Dateien können nicht wiederhergestellt werden.

**HINWEIS:** DELETE ist im RADIO-Modus als Menüoption nicht verfügbar.

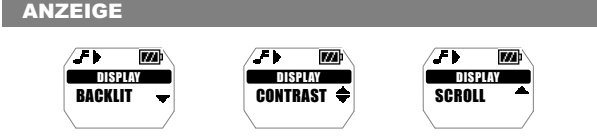

# **RÜCKBEL. (HINTERGRUNDBELEUCHTUNG)**

Ist diese Funktion aktiviert, wird das Display bei jedem Drücken einer Taste beleuchtet. Sie können außerdem festlegen, wie lange die Hintergrundbeleuchtung aktiviert bleiben soll.

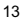

- 1. Betätigen Sie  $\rightarrow$  /  $\rightarrow$  , um zwischen den Optionen "AUS, 3 s, 7 s, 15 s" Dauer auszuwählen.
- 2. Betätigen Sie  $\blacktriangleright$ , um die Auswahl zu bestätigen.

#### **KONTRAST (LCD-KONTRAST)**

Bei Erhöhung der Kontrasteinstellung, können Sie die Anzeige bei hellem Umgebungslicht besser ablesen.

- 1. Betätigen Sie  $\blacktriangleright$  /  $\blacktriangleright$  , um zwischen Kontrasteinstellungen zwischen1 und 10 auszuwählen.
- 2. Betätigen Sie  $\blacktriangleright$ , um die Auswahl zu bestätigen.

**HINWEIS:** Durch eine hohe Kontrasteinstellung kann sich die Batterielebensdauer verringern.

## **ABROLLEN (SCROLL-GESCHWINDIGKEIT)**

Wenn die Trackinformationen nicht auf das Display passen, laufen die Daten über die Anzeige, sodass Sie den gesamten Text lesen können.

- 1. Betätigen Sie  $\blacktriangleright$  /  $\blacktriangleleft$ , um zwischen den Optionen "Aus, 1, 2, 3, 4" für die Scroll-Geschwindigkeit zu wählen
- 2. Betätigen Sie  $\blacksquare$ , um die Auswahl zu bestätigen.

# SPEICHER (SPEICHER UND FIRMWARE)

So überprüfen Sie den Status des gesamten oder verfügbaren Speichers im Player oder die Version der Firmware:

1. Betätigen Sie  $\rightarrow$  /  $\rightarrow$  , um zwischen "GESAMT" und "FREI" für den Speicher und "FIRMWARE-VERSION" zu wechseln.

**HINWEIS:** Bei der Anzeige des Speicherstatus werden neben Audiodateien auch andere Dateiformate sowie einige Systemdateien in die Berechnung mit einbezogen.

# EINSTELL. (EINSTELLUNGEN)

### **SPRACHE**

**DE**

Sie können die Menüinformationen wahlweise in Englisch, Französisch, Deutsch, Italienisch, Spanisch oder Portugiesisch anzeigen lassen.

1. Betätigen Sie wiederholt  $\rightarrow$  /  $\rightarrow$  , um durch die verschiedenen Sprachoptionen zu wechseln.

2. Betätigen Sie ■▶, um eine Option zu wählen und die Auswahl zu bestätigen.

# **ZEIT**

So wechseln Sie in der Zeitanzeige zwischen "Vergangen" und "Verbleibend":

- 1. Betätigen Sie ▶▶ / |◀◀, um zwischen "Vergangen" und "Verbleibend" für die Zeitanzeige zu wechseln.
- 2. Betätigen Sie  $\blacksquare$ , um die Auswahl zu bestätigen.

## **TAG (TAG-INFORMATIONEN)**

Der Player bietet Unterstützung für die Wiedergabe von ID3v1-und ID3v2-Tags. Dieses Format ermöglicht dem Player die Anzeige von Informationen wie dem Titel des Tracks und dem Namen des Künstlers.

- 1. Betätigen Sie >>//<</a></a>, um die Funktion ein-oder auszuschalten.
- 2. Betätigen Sie  $\blacksquare$ , um die Auswahl zu bestätigen.

**HINWEIS:** Wenn der Track sowohl ID3v1-als auch ID3v2-Daten enthält, werden bei der Wiedergabe nur die ID3v2-Daten angezeigt.

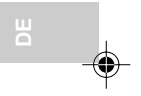

# TASTENSPERRE

Sie können alle Tasten des Players sperren, sodass keine Taste aus Versehen gedrückt werden kann. Bei aktivierter Tastensperre wird das Tastensperrsymbol  $\Box$  angezeigt.

- 1. Schieben Sie den Schalter **HOLD** auf An, um die Funktion zu aktivieren.
- 2. Um die Tastensperre aufzuheben, schieben Sie den Schalter **HOLD** auf Aus. **c** verschwindet aus der Anzeige.

# RÜCKSETZUNG (RESET)

Es kann vorkommen, dass der MP3-Player nicht mehr ordnungsgemäß arbeitet und zurückgesetzt werden muss. Stecken Sie bei eingeschaltetem Gerät eine Stiftspitze oder einen Kugelschreiber in die **RESET**-Öffnung und halten Sie diese gedrückt, bis sich das Gerät ausschaltet. Schalten Sie das Gerät wieder ein, um den Betrieb fortzusetzen.

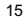

# FIRMWARE UPGRADE (NUR FÜR WINDOWS-ANWENDER)

Durch die Aktualisierung der Firmware Ihres MP210-MP3-Players stellen Sie das optimale Funktionieren des Geräts sicher.

- 1. Besuchen Sie die Website von Oregon Scientific (www.oregonscientific.com).
- 2. Klicken Sie auf die Website für das Land, in dem Sie den Player erworben haben, und laden Sie das neueste Firmware-Updateprogramm (ZIP-Datei) und die aktuellste zugehörige Bedienungsanleitung herunter.
- 3. Folgen Sie den Anweisungen in der Bedienungsanleitung.

# PLAYER FORMATIEREN (NUR FÜR WINDOWS-ANWENDER)

Alle gespeicherten Daten gehen verloren und Ihre Einstellungen werden auf die Standardeinstellungen zurückgesetzt.

- 1. Wählen Sie im Windows-Explorer den Laufwerkbuchstaben, der Ihrem Player vom Computer zugeordnet wurde.
- 2. Stellen Sie sicher, dass Sie das richtige Laufwerk ausgewählt haben (z.B. Externes Laufwerk). Klicken Sie mit der rechten Maustaste und wählen Sie die **FORMATIEREN**-Option.
- 3. Wenn eine Option zur Auswahl des **Dateisystems** vorhanden ist, wählen Sie bitte das **FAT**-Format.

**HINWEIS:** Das Formatieren des Players wird von Macintosh-Systemen nicht unterstützt.

# **COPYRIGHT**

Aufgenommene Sprache und Töne können nicht benutzt werden, wenn dadurch Urheberrechte verletzt werden. Beachten Sie, dass manche Einschränkungen die Aufnahmen von Aufführungen, Unterhaltungen und Darbietungen betreffen, selbst wenn die Aufnahme zur persönlichen Verwendung vorgesehen ist.

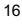

**DE**

Die Anwender sollten auch beachten, dass die Übertragung und Speicherung von Daten-oder MP3-Dateien eventuell durch das Urheberrecht geschützt und nur im Rahmen der geltenden Einschränkungen erlaubt ist.

# SICHERHEIT UND PFLEGE

Dieses Gerät ist für viele Betriebsjahre vorgesehen, sofern es richtig gehandhabt wird. Beachten Sie folgende Hinweise:

- Reinigen Sie das Gerät mit einem feuchten Tuch und mildem Reinigungsmittel.
- Vermeiden Sie das Herabfallen des Gerätes oder die Platzierung an einem stark frequentierten Standort.
- Tauchen Sie das Gerät niemals in eine Flüssigkeit. Dies kann einen elektrischen Schock und Beschädigungen des Gerätes verursachen.
- Setzen Sie das Gerät keiner extremen Gewalt, keinen Stößen und keinen hohen Luftfeuchtigkeitsänderungen aus.
- Machen Sie sich nicht an den internen Komponenten zu schaffen.
- Verkratzen Sie nicht die LCD-Anzeige.
- Führen Sie an diesem Gerät keine Änderungen oder Modifikationen durch. Unautorisierte Änderungen könnten Ihre Rechte zur Benutzung des Gerätes einschränken und den Verlust der Garantie bewirken.
- Die technischen Daten dieses Gerätes und der Inhalt dieser Bedienungsanleitung können ohne Mitteilung geändert werden.
- Die Bilder sind nicht maßstabsgerecht gezeichnet.
- Halten Sie Ihren Player von starken Magnetfeldern fern. Das Aussetzen eines Magnetfeldes könnte den Speicher löschen oder beschädigen.
- Halten Sie Ihren Player von übermäßigem Staub / Sand, Feuchtigkeit, Regen, direktem Sonnenlicht oder Hitze fern.
- Wenden Sie bei der Handhabung des Players keine übermäßige Kraft auf.

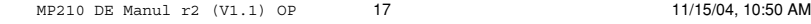

 $\P^-$ f

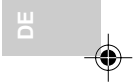

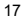

- Um ein Überladen der Batterien zu vermeiden (kann zu schwacher Batterieleistung führen), trennen Sie nach dem vollständigen Laden der Batterie das USB-Kabel des Players vom PC.
- Bewahren Sie den Player an einem trockenen gut belüfteten Platz auf, um ihn vor einer Schimmelbildung zu bewahren.
- Benutzen Sie beim Autofahren, Radfahren oder bei der motorisierter Fahrzeuge niemals Kopfhörer / Ohrhörer.
- Das Anhören von Musik mit hoher Lautstärke über längere Zeiträume könnte Ihren Ohren schaden. Halten Sie die Lautstärke auf einem moderaten Pegel.
- Stellen Sie die Kopfhörer / Ohrhörer-Lautstärke an Fußgängerübergängen oder beim Gehen nicht zu laut ein.

# FEHLERSUCHE UND ABHILFE

# HARDWARE

# **Wiedergabe überspringt Tracks.**

Die Musikdatei könnte beschädigt sein oder ein nicht unterstütztes Format haben. Prüfen Sie zuerst ob es sich um ein unterstütztes Format handelt. Wenn das Format korrekt ist, löschen Sie die Datei und übertragen Sie die Musik erneut von Ihrem PC.

#### **Der Player startet nicht oder schaltet sich sofort nach dem Start wieder aus.**

Überprüfen Sie den Ladezustand des Akkus und stellen Sie sicher, dass er vollständig geladen ist.

#### **Die Tasten funktionieren nicht.**

Die Tastensperre könnte eingeschaltet sein. Weitere Informationen finden Sie unter Tastensperre.

# **Der Player funktioniert nicht ordnungsgemäß.**

Der Player könnte eine Systemrückstellung benötigen. Entnehmen Sie die Batterie, legen Sie sie wieder ein und schalten Sie den Player ein. Es könnte auch sein, dass Sie den Player mit Ihrem Computer formatieren oder die Firmware aktualisieren müssen. Weitere Informationen finden Sie im Abschnitt "FIRMWARE UPGRADE (nur für Windows-Anwender)".

# **Der Flash-Speicher scheint Datenaussetzer zu haben.**

Führen Sie das letzte Firmware-Upgrade durch, um die Leistung Ihres Players zu optimieren. Denken Sie daran, das Kontrollkästchen Format Data Area während des Update-Prozesses zu aktivieren. Weitere Informationen finden Sie im Abschnitt "FIRMWARE UPGRADE (nur für Windows-Anwender)".

### **Aus Ihrem Ohrhörer ist kein Ton zu hören.**

Stellen Sie sicher, dass dieser korrekt eingesteckt und die Lautstärke hochgedreht ist.

### **Ihr Computer lokalisiert Ihren Player nicht.**

Überprüfen Sie, ob das USB-Kabel richtig eingesteckt ist. Wenn Sie Win98SE benutzen, stellen Sie sicher, dass die Treibersoftware installiert ist.

#### **Kann keine weitern Dateien auf dem Player speichern.**

Der Speicher könnte voll sein. Löschen Sie Dateien, um etwas Platz zu schaffen

## **SOFTWARE**

# **Die MP 210 Software startet nicht automatisch, wenn Sie die CD einlegen.**

Es könnte sein, dass Sie die Installation manuell starten müssen.

- 1. Doppelklicken Sie auf das Symbol **Arbeitsplatz** auf Ihrem Windows-Desktop.
- 2. Doppelklicken Sie auf Laufwerk, das Ihre CD-ROM enthält.
- 3. Folgen Sie den Anweisungen auf dem Bildschirm, um den Installationsprozess durchzuführen.

# WARNHINWEIS

Im Falle einer elektrischen Entladung könnte das Gerät nicht mehr richtig funktionieren und erfordert eine manuelle Rückstellung. Nach der Rückstellung bleiben die Daten intakt; falls ein Nachricht aufgenommen wurde, geht diese verloren.

19

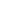

**DE**

# TECHNISCHE DATEN

Eingebauter Flash-Speicher: 128 MB, 256 MB oder 512 MB

Abmessungen: 91 mm (L) x 53 mm (B) x 6,6 mm (H) Gewicht: 40g (mit Batterie) LCD-Abmessungen: 23 mm (L) x 16 mm (B)<br>UKW-Radiofrequenzen: 87,5~108 MHz UKW-Radiofrequenzen: Radio-Speicherplätze: 30<br>Lautstärke: 0 - 30 Lautstärke: Frequenzbereich:

**DE**

Ohrhöherausgang: max 10 mW/Kanal (16 Ohm)<br>Frequenzbereich: 20 Hz~20 kHz Rauschabstand: > 90 dB (Ohrhörer)<br>Spracheinstellungen: Anzeige in acht Spr Anzeige in acht Sprachen (Englisch, Französisch, Deutsch, Italienisch, Spanisch, Portugiesisch, Chinesisch traditionell, Chinesisch vereinfacht) Batterie: Eingebauter Lithium-Polymer-Akku (3,7 V, 230 mAh) Batteriewiedergabedauer\*: Wiedergabe Verbindung MP3 mit PC: USB 1.1 oder USB 2.0 (Full Speed oder High Speed) Unterstützte Wiedergabeformate: MP3 (bis zu 320 KB/s) WMA / WMA DRM (bis zu 192 KB/s) WAV (IM ADPCM) Player-Firmware: www.oregonscientific.com

(Angaben auf der Verpackung beachten)

\*Dauer unter normalen Betriebsbedingungen (normale Zimmertemperatur, MP3 mit 128 KB/s, Lautstärke 20). Die Batterielebensdauer kann von verschiedenen Faktoren wie Hintergrundbeleuchtung, Lautstärke, Kontrasteinstellung sowie dem schnellen Vor- / Rücklauf und der Zufallswiedergabe von Tracks beeinträchtigt werden.

**HINWEIS:** Merkmale und Angaben können ohne besondere Benachrichtigung geändert werden.

# ÜBER OREGON SCIENTIFIC

Besuchen Sie unsere Website (www.oregonscientific.de) und erfahren Sie mehr über unsere Oregon Scientific-Produkte wie zum Beispiel Wetterstationen, Projektions-Funkuhren, Produkte für Gesundheit und Fitness, Digitalkameras, MP3-Player, DECT- / Konferenztelefone und elektronische Lernprodukte für Kinder. Auf der Website finden Sie auch Informationen, wie Sie im Bedarfsfall unseren Kundendienst erreichen und Daten herunterladen können.

Wir hoffen, dass Sie alle wichtigen Informationen auf unserer Website finden. Für internationale Anfragen besuchen Sie bitte unsere Website: www2.oregonscientific.com

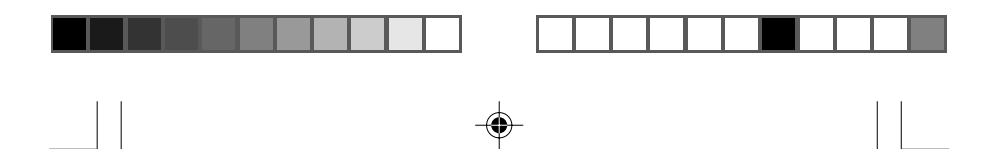

# $C \in$ © 2004 Oregon Scientific. All rights reserved. 086-003432-091

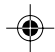